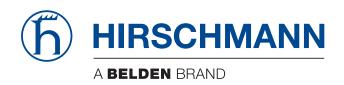

### **User Manual**

# Installation Industrial Ethernet Firewall EAGLE One

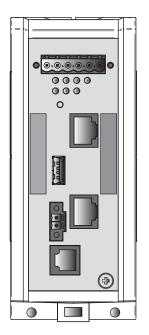

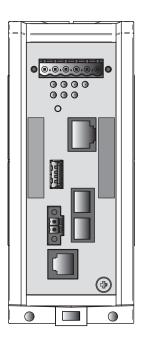

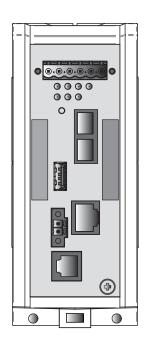

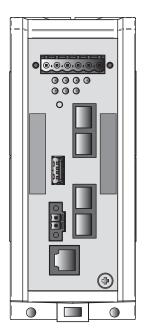

The naming of copyrighted trademarks in this manual, even when not specially indicated, should not be taken to mean that these names may be considered as free in the sense of the trademark and tradename protection law and hence that they may be freely used by anyone.

### © 2023 Hirschmann Automation and Control GmbH

Manuals and software are protected by copyright. All rights reserved. The copying, reproduction, translation, conversion into any electronic medium or machine scannable form is not permitted, either in whole or in part. An exception is the preparation of a backup copy of the software for your own use.

The performance features described here are binding only if they have been expressly agreed when the contract was made. This document was produced by Hirschmann Automation and Control GmbH according to the best of the company's knowledge. Hirschmann reserves the right to change the contents of this document without prior notice. Hirschmann can give no guarantee in respect of the correctness or accuracy of the information in this document.

Hirschmann can accept no responsibility for damages, resulting from the use of the network components or the associated operating software. In addition, we refer to the conditions of use specified in the license contract.

You can get the latest version of this manual on the Internet at: https://www.doc.hirschmann.com

Hirschmann Automation and Control GmbH Stuttgarter Str. 45-51 72654 Neckartenzlingen Germany

### **Contents**

|     | Important information                                                                                                    | 5                    |
|-----|----------------------------------------------------------------------------------------------------|----------------------|
|     | Safety instructions                                                                                                    | 7                    |
|     | About this manual                                                                                                    | 23                   |
|     | Key                                                                                                    | 24                   |
| 1   | Description                                                                                                    | 25                   |
| 1.1 | General description                                                                                                    | 25                   |
| 1.2 | Device name and product code                                                                                                    | 26                   |
| 1.3 | Device view                                                                                                    | 29                   |
| 1.4 | Power supply                                                                                                    | 30                   |
| 1.5 | Ethernet ports 1.5.1 10/100 Mbit/s twisted pair port 1.5.2 100 Mbit/s F/O port                                                                         | 31<br>31<br>31       |
| 1.6 | Display elements 1.6.1 Device status 1.6.2 Additional status information 1.6.3 Port status                                                             | 32<br>32<br>33<br>33 |
| 1.7 | Management interfaces 1.7.1 V.24 interface (external management) 1.7.2 ACA21-USB interface                                                             | 34<br>34<br>35       |
| 1.8 | Input/output interfaces 1.8.1 Signal contact 1.8.2 Digital input                                                                                       | 35<br>35<br>35       |
| 2   | Installation                                                                                                    | 36                   |
| 2.1 | Overview                                                                                                    | 36                   |
| 2.2 | Checking the package contents                                                                                                    | 36                   |
| 2.3 | Installing and grounding the device 2.3.1 Installing the device onto the DIN rail 2.3.2 Mounting on a vertical flat surface 2.3.3 Grounding the device | 37<br>37<br>38<br>38 |
| 2.4 | Connecting the terminal blocks                                                                                                    | 39                   |

| A   | Further support                                                | 61       |
|-----|----------------------------------------------------------------|----------|
| 7   | Technical data                                                 | 51       |
| 6   | Disassembly                                                    | 50       |
| 5   | Maintenance and service                                        | 49       |
| 4   | Monitoring the ambient air temperature                         | 48       |
| 3.4 | Starting configuration                                         | 46       |
|     | <ul><li>3.3.3 Router mode</li><li>3.3.4 PPPoE mode</li></ul>   | 45<br>45 |
|     | 3.3.2 Transparent mode                                         | 45       |
| 3.3 | 3.3.1 Delivery state                                           | 45       |
| 3.3 | Operating modes                                                | 44<br>45 |
|     | 3.2.1 Firewall functions 3.2.2 VPN functions                   | 44<br>44 |
| 3.2 | Firewall and VPN functions                                     | 44       |
| 3.1 | Making basic settings                                          | 43       |
| 3   | Configuration                                                  | 43       |
| 2.6 | Connecting data cables                                         | 42       |
| 2.5 | Operating the device                                           | 41       |
|     | 2.4.2 Wiring the digital input (optional)                      | 41       |
|     | 2.4.1 Connecting the power supply and the signal contact lines | 39       |

### **Important information**

**Note:** Read these instructions carefully, and familiarize yourself with the device before trying to install, operate, or maintain it. The following notes may appear throughout this documentation or on the device. These notes warn of potential hazards or call attention to information that clarifies or simplifies a procedure.

### Symbol explanation

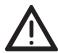

This is a general warning symbol. This symbol alerts you to potential personal injury hazards. Observe all safety notes that follow this symbol to avoid possible injury or death.

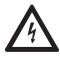

If this symbol is displayed in addition to a safety instruction of the type "Danger" or "Warning", it means that there is a danger of electric shock and failure to observe the instructions will inevitably result in injury.

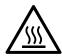

This symbol indicates the danger of hot surfaces on the device. In connection with safety instructions, non-observance of the instructions will inevitably result in injuries.

### **A** DANGER

**DANGER** draws attention to an immediately dangerous situation, which will **inevitably** result in a serious or fatal accident if not observed.

### **WARNING**

**WARNING** indicates a potentially hazardous situation which, if not avoided, **could** result in death or serious injury.

### **A** CAUTION

**CAUTION** indicates a possible danger which, if not avoided, **may** result in minor injuries.

### **NOTICE**

**NOTICE** provides information about procedures that do not involve the risk of injury.

### **Safety instructions**

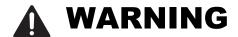

### UNCONTROLLED MACHINE ACTIONS

To avoid uncontrolled machine actions caused by data loss, configure all the data transmission devices individually.

Before you start any machine which is controlled via data transmission, be sure to complete the configuration of all data transmission devices.

Failure to follow these instructions can result in death, serious injury, or equipment damage.

### General safety instructions

You operate this device with electricity. Improper usage of the device entails the risk of physical injury or significant property damage. The proper and safe operation of this device depends on proper handling during transportation, proper storage and installation, and careful operation and maintenance procedures.

| υþ | eration and maintenance procedures.                                  |
|----|----------------------------------------------------------------------|
|    | Before connecting any cable, read this document, and the safety      |
|    | instructions and warnings.                                           |
|    | Operate the device with undamaged components exclusively.            |
|    | The device is free of any service components. In case of a damaged   |
|    | or malfunctioning device, turn off the supply voltage and return the |
|    | device to Hirschmann for inspection.                                 |
|    |                                                                      |

### Qualification requirements for personnel

☐ Only allow qualified personnel to work on the device. Qualified personnel have the following characteristics:

- Qualified personnel are properly trained. Training as well as practical knowledge and experience make up their qualifications. This is the prerequisite for grounding and labeling circuits, devices, and systems in accordance with current standards in safety technology.
- Qualified personnel are aware of the dangers that exist in their work.
- Qualified personnel are familiar with appropriate measures against these hazards in order to reduce the risk for themselves and others.
- Qualified personnel receive training on a regular basis.

|   | <ul> <li>Certified usage</li> <li>Use the product only for the application cases described in the Hirschmann product information, including this manual.</li> <li>○ Operate the product only according to the technical specifications. See "Technical data" on page 51.</li> <li>○ Connect to the product only components suitable for the requirements of the specific application case.</li> </ul>                                                                                                    |
|---|----------------------------------------------------------------------------------------------------|
| - | National and international safety regulations  ☐ Verify that the electrical installation meets local or nationally applicable safety regulations.                                                                                                    |
| • | <ul> <li>Grounding the device</li> <li>Grounding the device is by means of a separate ground connection on the device.</li> <li>☐ Ground the device before connecting any other cables.</li> <li>☐ Disconnect the grounding only after disconnecting all other cables.</li> </ul> The overall shield of a connected shielded twisted pair cable is connected.                                                                                                    |
|   | to the grounding connector on the front panel as a conductor.                                                                                                    |
|   | The supply voltage is electrically isolated from the casing.  □ Exclusively connect a supply voltage that corresponds to the type plate of your device.  □ Every time you connect the electrical conductors, make sure that the following requirements are met:  ▶ The power supply conforms to overvoltage category I or II.  ▶ The power supply has an easily accessible disconnecting device (for example a switch or a plug). This disconnecting device is clearly identified. So in the case of an emergency, it is clear which disconnecting device belongs to which power supply cable.  ▶ The electrical wires are voltage-free.  ▶ The power supply is Class 2 compliant.  ▶ The supply voltage inputs are designed for operation with safety extra-low voltage. Connect only SELV circuits with voltage restrictions in line with IEC/EN 60950-1 to the supply voltage connections.  ▶ Supply with AC voltage:  A back-up fuse is located in the outer conductor of the power supply.  The neutral conductor is on ground potential at both voltage inputs. Otherwise, a back-up fuse is also located in the neutral conductor. Regarding the properties of this back-up fuse: See "General technical data" on page 51. |

- Supply with DC voltage:
  - A back-up fuse suitable for DC voltage is located in the plus conductor of the power supply.
  - The minus conductor is on ground potential. Otherwise, a back-up fuse is also located in the minus conductor.
  - Regarding the properties of this back-up fuse: See "General technical data" on page 51.
- ► The wire diameter of the power supply cable is at least 1 mm² (North America: AWG16) on the supply voltage input.
- ► The cross-section of the protective conductor is the same size as or bigger than the cross-section of the power supply cables.
- ▶ The cables used are permitted for the temperature range of the application case.
- ▶ Relevant for North America: Exclusively use 60/75 °C (140/167 °F) or 75 °C (167 °F) copper (Cu) wire.
- ☐ Internal fuses are triggered only in the case of a detected error in the device. In case of damage or malfunction of the device, turn off the supply voltage and return the device to the plant for inspection.

### **■ Input/output interfaces**

**Every** time you connect the electrical conductors, make sure that the following requirements are met:

- ► The electrical wires are voltage-free.
- The connected voltage is limited by a current limitation device or a fuse.

Observe the electrical threshold values for the signal contact.

See "General technical data" on page 51.

Observe the electrical threshold values for the digital input.

See "Digital input" on page 52.

|  | Installation | site | requiremen | nts |
|--|--------------|------|------------|-----|
|--|--------------|------|------------|-----|

| Verify that there is at least 10 cm (4 in) of space above and below the    |
|----------------------------------------------------------------------------|
| device.                                                                    |
| Verify that there is at least 2 cm (0.8 in) of space on the right and left |
| sides of the device.                                                       |
| Install the device in a fire enclosure according to IEC 60950-1.           |

### **■ Strain relief**

|   | <b>Note:</b> If the strain relief is insufficient, there is a potential risk of torsion, contact problems and creeping interruptions.                                                                                                    |
|---|----------------------------------------------------------------------------------------------------|
|   | <ul> <li>Relieve the connection points of cables and lines from mechanical stress.</li> <li>Design strain reliefs in such a way that they help prevent any mechanical damage to cables, wires or conductors caused by external influences or their own weight.</li> <li>To help prevent damage to device connections, connectors and cables, follow the instructions for proper installation in accordance with DIN VDE 0100-520:2013-06, sections 522.6, 522.7 and 522.13.</li> </ul>                                                                                                    |
| • | <ul> <li>Device casing</li> <li>Only technicians authorized by the manufacturer are permitted to open the casing.</li> <li>□ Never insert pointed objects (narrow screwdrivers, wires, etc.) into the device or into the connection terminals for electric conductors. Do not touch the connection terminals.</li> <li>□ Keep the ventilation slits free to ensure good air circulation.</li> <li>□ Mount the device in the vertical position.</li> <li>□ At ambient air temperatures &gt; +60 °C (+140 °F):         The surfaces of the device housing may become hot. Avoid touching the device while it is operating. </li> </ul> |
| • | LED or laser components LED or LASER components according to IEC 60825-1 (2014): CLASS 1 LASER PRODUCT CLASS 1 LED PRODUCT                                                                                                    |

### 

### CE marking

The labeled devices comply with the regulations contained in the following European directive(s):

### 2011/65/EU and 2015/863/EU (RoHS)

Directive of the European Parliament and of the Council on the restriction of the use of certain hazardous substances in electrical and electronic equipment.

### ► 2014/30/EU (EMC)

Directive of the European Parliament and of the Council on the harmonisation of the laws of the Member States relating to electromagnetic compatibility.

### 2014/34/EU (ATEX)

Directive of the European Parliament and of the Council on the harmonisation of the laws of the Member States relating to equipment and protective systems intended for use in potentially explosive atmospheres.

The ATEX Directive applies exclusively to the device variants labeled with an ATEX certificate number:

See "ATEX directive 2014/34/EU – specific regulations for safe operation" on page 16.

In accordance with the above-named EU directive(s), the EU conformity declaration will be at the disposal of the relevant authorities at the following address:

Hirschmann Automation and Control GmbH Stuttgarter Str. 45-51 72654 Neckartenzlingen Germany

You find the EU conformity declaration as PDF file for downloading on the Internet at: https://www.doc.hirschmann.com/certificates.html

The device can be used in industrial environments.

- ► Interference immunity: EN 61000-6-2
- Emitted interference: EN 55032

You find more information on technical standards here:

See "Technical data" on page 51.

**Warning!** This is a class A device. This device can cause interference in living areas, and in this case the operator may be required to take appropriate measures.

**Note:** The assembly guidelines provided in these instructions must be strictly adhered to in order to observe the EMC threshold values.

### UKCA marking

The labeled devices comply with the following UK regulations:

► S.I. 2012 No. 3032

Restriction of the Use of Certain Hazardous Substances in Electrical and Electronical Equipment Regulations

▶ S.I. 2016 No. 1091 Electromagnetic Compatibility Regulations 2016

S.I. 2016 No. 1107

Equipment and Protective Systems Intended for use in Potentially Explosive Atmospheres Regulations 2016

**Note:** The regulation applies exclusively to the device variants labeled with a UKEX certificate number: See "UK regulation S.I. 2016:1107 (as amended by S.I. 2019:696) - Schedule 3A, Part 6" on page 19.

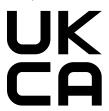

The UKCA conformity declaration will be available to the relevant authorities at the following address:

Belden UK Ltd.

1 The Technology Centre, Station Road Framlingham, IP13 9EZ, United Kingdom

You find the UKCA conformity declaration as PDF file for downloading on the Internet at: https://www.doc.hirschmann.com/certificates.html

The device can be used in industrial environments.

- ► Interference immunity: EN 61000-6-2
- ► Emitted interference: EN 55032

You find more information on technical standards here:

See "Technical data" on page 51.

**Warning!** This is a class A device. This device can cause interference in living areas, and in this case the operator may be required to take appropriate measures.

**Note:** The assembly guidelines provided in these instructions must be strictly adhered to in order to observe the EMC threshold values.

### Relevant for use in North America

☐ Use this device solely in Class 2 Circuits.

## ■ Relevant for use in explosion hazard areas (Hazardous Locations, Class I, Division 2)

The **relay connections** are to be installed and used within their Entity Parameters as per the following Control Drawing 000174247DNR.

**Avertissement** - Risque d'explosion - Ne pas débrancher tant que le circuit est sous tension à moins que l'emplacement soit connu pour ne contenir aucune concentration de gaz inflammable.

**Avertissement** - Risque d'explosion - La substitution de tout composant peut rendre ce matériel incompatible pour une utilisation en classe I, division 2.

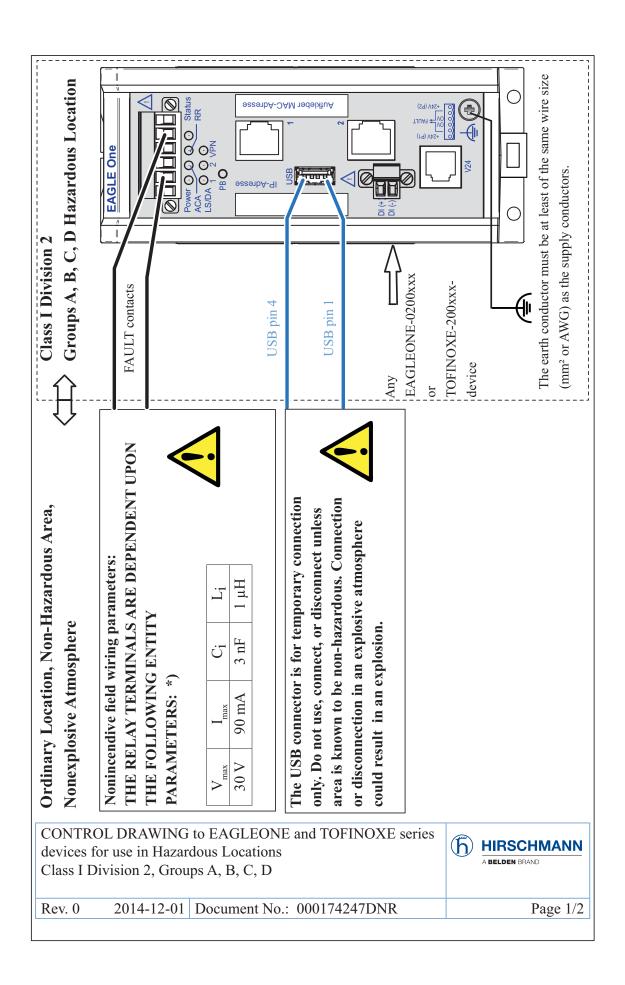

# SUITABLE FOR USE IN CLASS I DIVISION 2 GROUPS A, B, C, D HAZARDOUS

LOCATIONS, OR NON-HAZARDOUS LOCATIONS ONLY

For use in HAZARDOUS LOCATIONS only allowed for model No's. which are

labelled accordingly.

Nonincendive field wiring circuits must be wired in accordance with the

USB AND RELAY CONTACTS (FAULT): Install per Control Drawing National Electrical Code (NEC), NFPA 70, article 501

000174247DNR.

WARNING - EXPLOSION HAZARD – SUBSTITUTION OF ANY COMPONENTS MAY IMPAIR SUITABILITY FOR CLASS I DIVISION WARNING - EXPLOSION HAZARD - DO NOT DISCONNECT EQUIPMENT WHILE THE CIRCUIT IS LIVE OR UNLESS THE AREA IS KNOWN TO BE FREE OF IGNITABLE CONCENTRATIONS.

The nonincendive field wiring circuit concept allows interconnection of nonincendive field wiring apparatus and associated nonincendive field wiring apparatus using any of the wiring methods permitted for unclassified locations when certain parametric conditions are met

Capacity: C<sub>a</sub> C<sub>i</sub> + C<sub>cable</sub>; Inductivity: L<sub>a</sub> L<sub>i</sub> + L<sub>cable</sub>

The maximum cable length has to be determined as follows: (a) max. Cable Length < (L, -L, ) / Cable ," denotes the inductance per unit length of used cable) and "denotes the capacitance per unit length of used cable) (b) max. Cable Length < max. Cable Length < (Ca - C $_{\rm j}$ ) / Cable  $_{\rm C}$ "Cable "Cable

The lower value of (a) and (b) is to apply.

Manufactured in 72654 Neckartenzlingen / Germany by Hirschmann Automation and Control GmbH.

DOM: ww/yy (Date of manufactur w - week, y - year. Refer to the device label).

CONTROL DRAWING to EAGLEONE and TOFINOXE series devices for use in Hazardous Locations Class I Division 2, Groups A, B, C, D

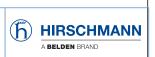

Rev. 0 2014-12-01 Document No.: 000174247DNR

Page 2/2

# ■ ATEX directive 2014/34/EU – specific regulations for safe operation

In Ex Zone 2, only the devices with a corresponding label may be operated.

The **devices** are to be installed and used according to the European Directive 2014/34/EU. Details see the next 2 pages.

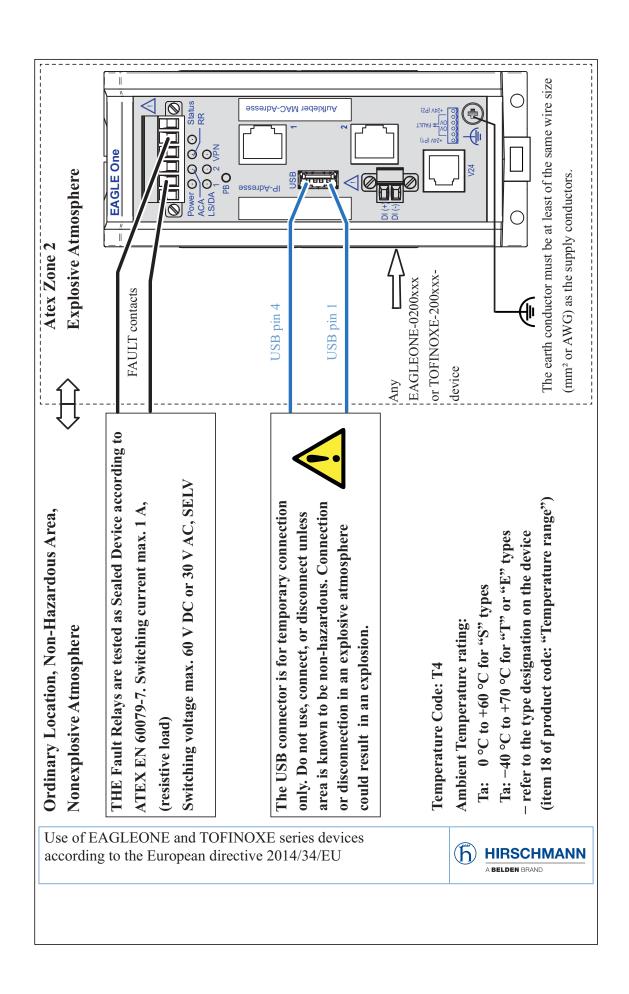

For Use in explosive atmospheres according to the European directive 2014/34/EU:

EN IEC 60079-0 Applied Standards:

Control GmbH.

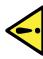

EN 60079-7

The Use in Hazardous Locations with explosive atmospheres is only allowed for EAGLEONE or TOFINOXE model No's. which are labeled accordingly - including "Ex II 3 G"

Ex ec nC IIC T4 Gc" "DEKRA 13ATEX0184X"

# SPECIAL CONDITIONS FOR SAFE USE:

- providing a degree of protection of at least IP54 according to EN 60529, taking into account The modules shall be installed in a suitable enclosure in accordance with EN IEC 60079-0 the environmental conditions under which the equipment will be used
- Provisions shall be made to prevent the rated voltage from being exceeded by transient disturbances of more than 119 V.
- point, or 80 °C at the branching point of the conductors, the temperature specification of the When the temperature under rated conditions exceeds 70 °C at the cable or conduit entry selected cable shall be in compliance with the actual measured temperature values Manufactured in 72654 Neckartenzlingen / Germany by Hirschmann Automation and DOM: ww/yy (Date of manufactur w - week, y - year. Refer to the device label).

Use of EAGLEONE and TOFINOXE series devices according to the European directive 2014/34/EU

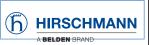

# ■ UK regulation S.I. 2016:1107 (as amended by S.I. 2019:696) - Schedule 3A, Part 6

In Ex Zone 2, only the devices with a corresponding label may be operated.

The **devices** are to be installed and used according to UK S.I. 2016:1107. Details see the next 2 pages.

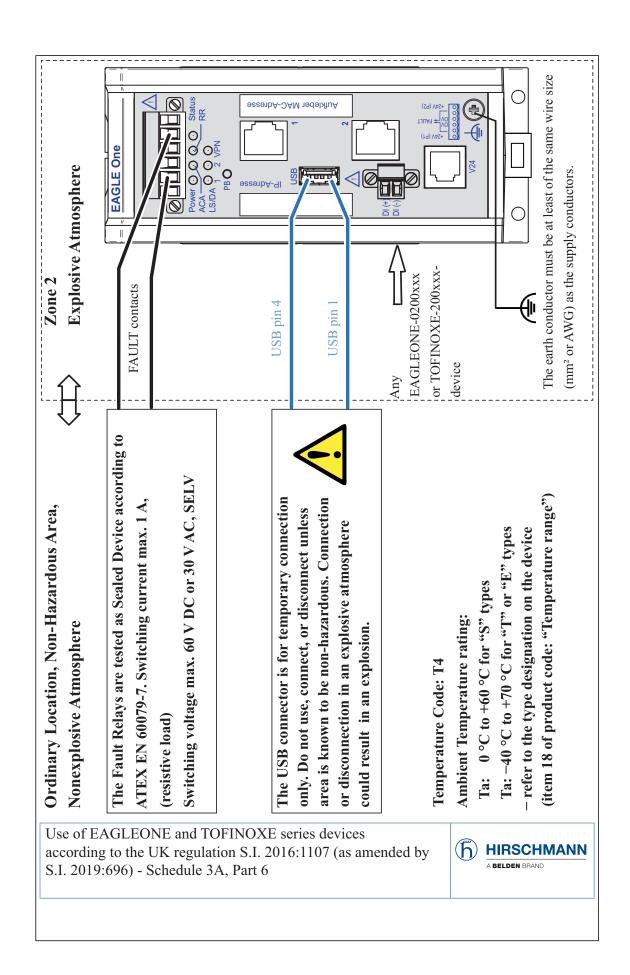

For Use in explosive atmospheres according to the UK regulation S.I. 2016:1107 (as amended by

S.I: 2019:696) - Schedule 3A, Part 6:

EN IEC 60079-0 Applied Standards:

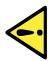

EN 60079-7

The Use in Hazardous Locations with explosive atmospheres is only allowed for EAGLEONE or TOFINOXE model No's. which are labeled accordingly - including "Ex II 3 G";

"Ex ec nC IIC T4 Gc" "DEKRA 21UKEX0070X"

DOM: ww/yy (Date of manufactur w - week, y - year. Refer to the device label).

# SPECIAL CONDITIONS FOR SAFE USE:

providing a degree of protection of at least IP54 according to EN 60529, taking into account The modules shall be installed in a suitable enclosure in accordance with EN IEC 60079-0 the environmental conditions under which the equipment will be used

Provisions shall be made to prevent the rated voltage from being exceeded by transient listurbances of more than  $119~\mathrm{V}.$ 

point, or 80 °C at the branching point of the conductors, the temperature specification of the When the temperature under rated conditions exceeds 70  $^{\circ}$ C at the cable or conduit entry selected cable shall be in compliance with the actual measured temperature values Manufactured in 72654 Neckartenzlingen / Germany by Hirschmann Automation and

Use of EAGLEONE and TOFINOXE series devices according to the UK regulation S.I. 2016:1107 (as amended by S.I. 2019:696) - Schedule 3A, Part 6

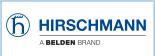

Control GmbH.

### **■ FCC note**

## **Supplier's Declaration of Conformity 47 CFR § 2.1077 Compliance Information**

**EAGLE One** 

### **U.S. Contact Information**

Belden – St. Louis 1 N. Brentwood Blvd. 15th Floor St. Louis, Missouri 63105, United States

Phone: 314.854.8000

This device complies with part 15 of the FCC Rules. Operation is subject to the following two conditions: (1) This device may not cause harmful interference, and (2) this device must accept any interference received, including interference that may cause undesired operation.

**Note:** This equipment has been tested and found to comply with the limits for a Class A digital device, pursuant to part 15 of the FCC Rules. These limits are designed to provide reasonable protection against harmful interference when the equipment is operated in a commercial environment. This equipment generates, uses, and can radiate radio frequency energy and, if not installed and used in accordance with the instruction manual, may cause harmful interference to radio communications. Operation of this equipment in a residential area is likely to cause harmful interference in which case the user will be required to correct the interference at his own expense.

### Recycling note

After usage, this device must be disposed of properly as electronic waste, in accordance with the current disposal regulations of your county, state, and country.

### **About this manual**

The "Installation" user manual contains a device description, safety instructions, a description of the display, and the other information that you need to install the device.

The following manuals are available as PDF files on the Internet at https://www.doc.hirschmann.com:

- Installation user manual
- Configuration user manual
- ► Command Line Interface reference manual
- ► Reference manual for the graphical user interface

### Key

The symbols used in this manual have the following meanings:

| <b></b> | Listing    |
|---------|------------|
|         | Work step  |
|         | Subheading |

### 1 Description

### 1.1 General description

The EAGLE One devices support the authentication, security and confidentiality of communication within production networks, but also beyond company boundaries.

The EAGLE One devices support the following network modes:

- ▶ Transparent mode
- Router mode
- ▶ PPPoE mode

The EAGLE One devices are used everywhere that security-sensitive network cells require a connection from the internal network to the external network. The EAGLE One devices are the link between the internal network and the external network from which unauthorized access is possible. In its function as a link, the EAGLE One devices help you to protect the security-sensitive cell from undesired data traffic along the connection to the external network.

### Typical uses are:

- Helping protect individual production cells in a flat company network
- ► Helping protect individual production cells in a routed company network
- Coupling identical production cells to a company network
- Connecting a production cell with the office network via a public network
- ► Helping provide protected service access
- Separation of machine common parts

You can choose from a wide range of variants. You have the option to set up your device individually based on different criteria:

- Types of connectors
- ▶ Temperature range
- Certifications

The device is designed for the special requirements of industrial automation. The device meets the relevant industry standards, provides very high operational reliability, even under extreme conditions, and also long-term reliability and flexibility.

The devices allow you to set up switched and routed industrial Ethernet networks that conform to the IEEE 802.3 standard.

The following installation options are available:

- Mounting on the DIN rail
- Mounting on a vertical flat surface

The device works without a fan.

There are convenient options for managing the device. Manage your devices via:

- Web browser
- ► V.24 interface (locally on the device)
- ► HiDiscovery (software for putting the device into operation)
- ► SSH
- Network management software (for example Industrial HiVision) The Network Management Software Industrial HiVision provides you with options for smooth configuration and monitoring. You find further information on the Internet at the Hirschmann product pages: http://www.hirschmann.com/en/QR/INET-Industrial-HiVision

The device provides you with a large range of functions, which the manuals for the operating software inform you about. You can download these manuals as PDF files from the Internet at: https://www.doc.hirschmann.com

### 1.2 Device name and product code

The device name corresponds to the product code. The product code is made up of characteristics with defined positions. The characteristic values stand for specific product properties.

| Item  | Product characteristic            | Characteris tic value | s Description                                              |  |  |  |  |  |
|-------|-----------------------------------|-----------------------|------------------------------------------------------------|--|--|--|--|--|
| 1 8   | Device                            | EAGLEONE              | 2 port Eagle router                                        |  |  |  |  |  |
| 9     | _                                 |                       |                                                            |  |  |  |  |  |
| 10 11 | Number:<br>Fast Ethernet ports    | 02                    | 2 × Fast Ethernet ports                                    |  |  |  |  |  |
| 12 13 | Number:<br>Gigabit Ethernet ports | 00                    | 0 × Gigabit Ethernet ports                                 |  |  |  |  |  |
| 14 15 | Ethernet port 1                   | T1                    | 1 × RJ45 socket for 10/100 Mbit/s Twisted pair connections |  |  |  |  |  |
|       | M2                                | 1 ×                   | DSC multimode<br>socket for 100 Mbit/s<br>F/O connections  |  |  |  |  |  |
|       | S2                                | 1 ×                   | DSC singlemode<br>socket for 100 Mbit/s<br>F/O connections |  |  |  |  |  |

Table 1: Device name and product code

| Item  | Product characteristic        | Characteris tic value   | s Description                                                                                                    |                                   |  |  |  |  |  |  |
|-------|-------------------------------|-------------------------|----------------------------------------------------------------------------------------------------|-----------------------------------|--|--|--|--|--|--|
| 16 17 | Ethernet port 2<br>EXTERN     | T1                      | 1 × RJ45 socket for 1 pair connections                                                                                                 | 0/100 Mbit/s Twisted              |  |  |  |  |  |  |
|       |                               | M2                      | 1 × DSC multimode s<br>F/O connections                                                                                                 | ocket for 100 Mbit/s              |  |  |  |  |  |  |
|       |                               | S2                      | 1 × DSC singlemode socket for 100 F/O connections                                                                                      |                                   |  |  |  |  |  |  |
| 18    | Temperature range             | E                       | Extended with Conformal Coating                                                                                                    | -40 °C +70 °C<br>(-40 °F +158 °F) |  |  |  |  |  |  |
|       |                               | S                       | Standard                                                                                                    | 0 °C +60 °C<br>(+32 °F +140 °F)   |  |  |  |  |  |  |
|       |                               | Т                       | Extended                                                                                                    | -40 °C +70 °C<br>(-40 °F +158 °F) |  |  |  |  |  |  |
| 19 20 | Supply voltage                | DD                      | 2 voltage inputs for redundal<br>supply                                                                                                |                                   |  |  |  |  |  |  |
|       |                               |                         | Rated voltage range<br>12 V DC 48 V DC                                                                                                 |                                   |  |  |  |  |  |  |
|       |                               |                         | Rated voltage<br>24 V DC                                                                                                    |                                   |  |  |  |  |  |  |
| 21 22 | Certificates and declarations | and declarati overview. | : You will find detailed information on the certificates declarations applying to your device in a separate view.  table 2 on page 28. |                                   |  |  |  |  |  |  |
| 23 26 | Software packages             | 0000                    | Basic Software-Packa                                                                                                    | ages                              |  |  |  |  |  |  |
| 27 28 | Customer-specific version     | НН                      | Hirschmann Standard                                                                                                    | 1                                 |  |  |  |  |  |  |
| 29    | Software configuration        | E                       | Entry (Hirschmann St                                                                                                    | andard)                           |  |  |  |  |  |  |
| 30 34 | Software version              | 05.3                    | Software version 05.3                                                                                                    | 3                                 |  |  |  |  |  |  |
|       |                               | XX.X                    | Current software vers                                                                                                    | sion                              |  |  |  |  |  |  |
| 35 36 | Bug fix                       | 00                      | Bugfix version 00                                                                                                    |                                   |  |  |  |  |  |  |
|       |                               | XX                      | Current bugfix version                                                                                                    | 1                                 |  |  |  |  |  |  |

Table 1: Device name and product code

| Release 07 03/20 |      |                |
|------------------|------|----------------|
| ease 07          |      | III SIGIL      |
| 9 6              | Rele |                |
| 3LE O            |      |                |
| % <u>C</u>       |      |                |
|                  | 3/20 | $\overline{C}$ |

| Application case                 | Certificates and | Characteristic value |    |    |    |    |    |    |    |    |    |    |    |    |    |            |
|----------------------------------|------------------|----------------------|----|----|----|----|----|----|----|----|----|----|----|----|----|------------|
|                                  | declarations     | Т9                   | TY | U9 | UT | UX | UY | V9 | VT | VU | VY | W9 | WX | Х9 | Y9 | <b>Z</b> 9 |
| Standard applications            | CE               | Χ                    | Χ  | Χ  | Χ  | Х  | Χ  | Χ  | Χ  | Χ  | Χ  | Χ  | Χ  | Χ  | Χ  | Х          |
|                                  | IEC 60950-1      | Х                    | Χ  | Χ  | Х  | Х  | Χ  | Χ  | Χ  | Χ  | Χ  | Χ  | Χ  | Χ  | Χ  | Х          |
|                                  | EN 61131-2       | Х                    | Χ  | Χ  | Х  | Х  | Χ  | Χ  | Χ  | Χ  | Χ  | Χ  | Χ  | Χ  | Χ  | Х          |
|                                  | FCC              | Х                    | Χ  | Χ  | Х  | Х  | Χ  | Χ  | Χ  | Χ  | Χ  | Χ  | Χ  | Χ  | Χ  | Х          |
|                                  | UL 508           |                      | Χ  |    | Χ  | Х  | Χ  |    | Χ  | Χ  | Χ  |    | Χ  | Χ  | Χ  |            |
| Oil and gas applications         | ATEX Zone 2      |                      |    |    |    |    |    |    |    |    |    | Χ  | Χ  |    |    |            |
|                                  | ISA-12.12.01 –   |                      |    |    |    | Х  |    |    |    |    |    |    | Χ  | Χ  |    |            |
|                                  | Class I, Div. 2  |                      |    |    |    |    |    |    |    |    |    |    |    |    |    |            |
| Substation applications          | IEC 61850-3      |                      |    |    |    |    |    | Χ  | Χ  | Χ  | Χ  |    |    |    |    |            |
|                                  | IEEE 1613        |                      |    |    |    |    |    | Χ  | Χ  | Χ  | Χ  |    |    |    |    |            |
| Navy applications                | DNV              |                      |    | Χ  | Х  | Х  | Χ  |    |    | Χ  |    |    |    |    |    |            |
| Railway applications (trackside) | EN 50121-4       | Х                    | Χ  |    | Χ  |    |    |    | Х  |    |    |    |    |    |    |            |

Table 2: Assignment: application cases, certificates and declarations, characteristic values

### 1.3 Device view

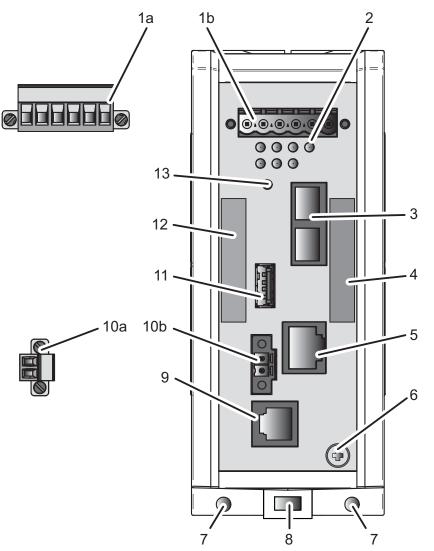

| 1a  | 6-pin terminal block with screw lock for redundant power supply and signal contact |                                                        |  |  |  |
|-----|------------------------------------------------------------------------------------|--------------------------------------------------------|--|--|--|
| 1b  | Terminal block connection                                                          |                                                        |  |  |  |
| 2   | LED display elements                                                               |                                                        |  |  |  |
| 3   | Ethernet port 1                                                                    |                                                        |  |  |  |
|     | alternatively, depending on                                                        | RJ45 socket for 10/100 Mbit/s Twisted pair connections |  |  |  |
|     | device variant                                                                     | DSC multimode socket for 100 Mbit/s F/O connections    |  |  |  |
| 4   | MAC address of device (label)                                                      |                                                        |  |  |  |
| 5   | Ethernet port 2<br>EXTERN                                                          |                                                        |  |  |  |
|     | alternatively, depending on device variant                                         | RJ45 socket for 10/100 Mbit/s Twisted pair connections |  |  |  |
|     |                                                                                    | DSC multimode socket for 100 Mbit/s F/O connections    |  |  |  |
| 6   | Grounding screw                                                                    |                                                        |  |  |  |
| 7   | Hole for mounting using a wall mounting plate                                      |                                                        |  |  |  |
| 8   | Locking gate for removing the device                                               |                                                        |  |  |  |
| 9   | V.24 interface                                                                     |                                                        |  |  |  |
| 10a | 2 pin, screwable terminal block for digital input                                  |                                                        |  |  |  |

| 10b | Terminal block connection                           |
|-----|-----------------------------------------------------|
| 11  | ACA21-USB interface                                 |
| 12  | Label area for IP address of device                 |
| 13  | Button (no function in the existing device version) |

Table 3: Front view (using the example Eagle-One-0200M2T1......)

### 1.4 Power supply

A 6-pin, screwable terminal block is available for the redundant supply to the device.

### Further information:

See "Connecting the power supply and the signal contact lines" on page 39.

### 1.5 Ethernet ports

### 1.5.1 10/100 Mbit/s twisted pair port

The 10/100 Mbit/s twisted pair port allows you to connect network components according to the IEEE 802.3 10BASE-T/100BASE-TX standard. This port supports:

- Autocrossing (if autonegotiation is activated)
- Autonegotiation
- Autopolarity
- ▶ 10 Mbit/s half-duplex mode, 10 Mbit/s full duplex mode
- ▶ 100 Mbit/s half-duplex mode, 100 Mbit/s full duplex mode

Delivery state: Autonegotiation activated

The port casing is electrically connected to the front panel.

The pin assignment corresponds to MDI-X.

|       | Pin     | Funct | ion               |
|-------|---------|-------|-------------------|
|       | 1       | RD+   | Receive path      |
| 2     | 2       | RD-   | Receive path      |
| 3     | 3       | TD+   | Transmission path |
| 5     | 6       | TD-   | Transmission path |
| 6 7 8 | 4, 5, 7 | , 8 – |                   |

Table 4: Pin assignment 10/100 Mbit/s twisted pair port, RJ45 socket, MDI-X mode

### 1.5.2 100 Mbit/s F/O port

The 100 Mbit/s F/O port allows you to connect network components according to the IEEE 802.3 100BASE-FX standard.

This port supports:

Full or half duplex mode

Default setting: Full duplex

### 1.6 Display elements

After the supply voltage is set up, the software starts and initializes itself. Afterwards, the device performs a self-test.

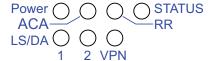

### 1.6.1 Device status

These LEDs provide information about conditions which affect the operation of the whole device.

| LED    | Display                     | Color  | Activity                 | Meaning                                                                                                    |
|--------|-----------------------------|--------|--------------------------|----------------------------------------------------------------------------------------------------|
| Power  | Supply voltage              | _      | none                     | Supply voltage is too low                                                                                      |
|        |                             | yellow | lights up                | Supply voltage 1 or 2 is on                                                                                    |
|        |                             | green  | lights up                | Supply voltage 1 and 2 is on                                                                                   |
| Status | Device status               | _      | none                     | Device is starting and/or is not ready for operation.                                                          |
|        |                             | green  | lights up                | Device is ready for operation. Characteristics can be configured                                               |
|        |                             | red    | lights up                | The signal contact is open - it is reporting a detected error.                                                 |
| RR     | Router                      | _      | none                     | No router redundancy configured.                                                                               |
|        | redundancy                  | green  | lights up                | The device is in the Router Redundancy Master mode.                                                            |
|        |                             | yellow | Long flashing            | The device is in the Router Redundancy Backup mode.                                                            |
|        |                             |        | lights up                | The device is in the Router Redundancy Master mode, and the communication with the backup device is disturbed. |
| ACA    | Storage medium<br>ACA21-USB | _      | none                     | No ACA connected                                                                                               |
|        |                             | green  | lights up                | ACA storage medium connected                                                                                   |
|        |                             |        | flashes 1 × a period     | The device writes to the storage medium.                                                                       |
|        |                             |        | flashes 2 times a period | The device reads from the storage medium.                                                                      |
|        |                             | yellow | lights up                | ACA storage medium inoperative                                                                                 |

### 1.6.2 Additional status information

| LED | Display                    | Color | Activity  | Meaning                                                                                                    |
|-----|----------------------------|-------|-----------|----------------------------------------------------------------------------------------------------|
| VPN | Virtual Private<br>Network | _     | none      | <ul> <li>At least one of the following cases applies:</li> <li>The VPN status display is switched off.</li> <li>No VPN connection is active.</li> <li>No active VPN connection is in the "up" status.</li> </ul> |
|     |                            | green | lights up | The VPN status display is switched on, and at least 1 VPN connection is active and in the "up" status.                                                                                                    |

### 1.6.3 Port status

These LEDs display port-related information.

| LED | Display     | Color  | Activity             | Meaning                                      |
|-----|-------------|--------|----------------------|----------------------------------------------|
| L/D | Link status | _      | none                 | Device detects an invalid or missing link    |
|     |             | green  | lights up            | Device detects a valid link                  |
|     |             |        | flashes 3 × a period | Port is switched off                         |
|     |             | yellow | flashing             | Device is transmitting and/or receiving data |

### 1.7 Management interfaces

### 1.7.1 V.24 interface (external management)

The V.24 interface is a serial interface for the local connection of an external network management station (VT100 terminal or PC with terminal emulation). The interface allows you to set up a data connection to the Command Line Interface (CLI) and to the system monitor. The V.24 interface is an RJ11 socket.

| VT100 terminal settings |           |
|-------------------------|-----------|
| Speed                   | 9600 Baud |
| Data                    | 8 bit     |
| Stopbit                 | 1 bit     |
| Handshake               | off       |
| Parity                  | none      |

The socket housing is electrically connected to the front panel of the device. The V.24 interface is electrically insulated from the supply voltage.

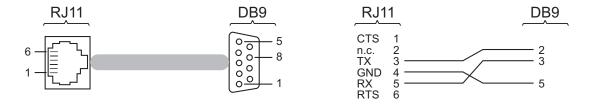

Figure 1: Pin assignment of the V.24 interface and the DB9 plug

**Note:** The Terminal cable is available as an accessory. See "Accessories" on page 59.

### 1.7.2 ACA21-USB interface

This interface offers you the ability to connect the storage medium AutoConfiguration Adapter ACA21-USB. This storage medium is used for saving/loading the configuration and diagnostic functions, and for loading the software.

The USB interface has the following properties:

- Supports the USB master mode
- Supports USB 1.1 (data rate max. 12 MBit/s)
- Connectors: type A
- Supplies current of max. 500 mA
- Voltage not potential-separated

| Figure  | Pin | Function     |
|---------|-----|--------------|
| 1 2 3 4 | 1   | VCC (VBus)   |
|         | 2   | - Data       |
|         | 3   | + Data       |
|         | 4   | Ground (GND) |

Table 5: Pin assignment of the USB interface

### 1.8 Input/output interfaces

### 1.8.1 Signal contact

The signal contact is a potential-free relay contact.

The device allows you to perform remote diagnosis via the signal contact. In the process, the device signals events such as a line interruption. When an event occurs, the device opens the relay contact and interrupts the closed circuit. The management setting specifies which events switch a contact. You can also use the management to switch the signal contact manually and thus control external devices.

Further information:

See "Supply voltage" on page 39.

### 1.8.2 Digital input

Further information:

See "Supply voltage" on page 39.

### 2 Installation

Before installing and starting up the device, read the safety instructions. See "Safety instructions" on page 7.

### 2.1 Overview

The devices have been developed for practical application in a harsh industrial environment.

On delivery, the device is ready for operation.

Perform the following steps to install and configure the device:

- Checking the package contents
- Installing and grounding the device
- Connecting the power supply and the signal contact lines
- Wiring the digital input (optional)
- Operating the device
- Connecting data cables

### 2.2 Checking the package contents

| Check whether the package includes all items named in the section |
|-------------------------------------------------------------------|
| "Scope of delivery" on page 58.                                   |
| Check the individual parts for transport damage.                  |

### 2.3 Installing and grounding the device

# **WARNING**

#### **FIRE HAZARD**

Install the device in a fire enclosure according to IEC 60950-1.

Failure to follow this instruction can result in death, serious injury, or equipment damage.

### 2.3.1 Installing the device onto the DIN rail

| Verify that | there is at | least 10 | ) cm (4 | in) of | space | above | and | below | the |
|-------------|-------------|----------|---------|--------|-------|-------|-----|-------|-----|
| device.     |             |          |         |        |       |       |     |       |     |

| Verify that there is at least 2 cm (0.8 in) of space on the right and left sides |
|----------------------------------------------------------------------------------|
| of the device.                                                                   |

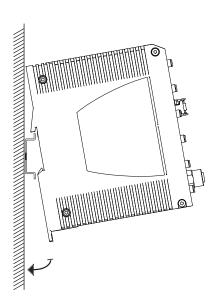

To mount the device onto a horizontally mounted 35 mm DIN rail according to DIN EN 60715, proceed as follows:

| Slide the u | pper snap-in | guide of | the device | into the | DIN rail. |
|-------------|--------------|----------|------------|----------|-----------|
|             |              |          |            |          |           |

- ☐ Pull the rail lock slide down using a screwdriver, and press the lower part of the device against the DIN rail.
- $\ \square$  Snap in the device by releasing the rail lock slide.

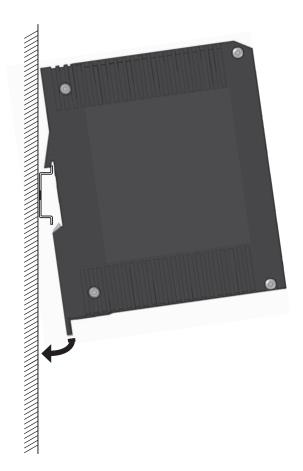

### 2.3.2 Mounting on a vertical flat surface

You have the option of attaching the device to a vertical flat surface. This requires a wall mounting plate, which you purchase as a separate accessory. See "Accessories" on page 59.

The wall mounting plate comes without mounting hardware.

☐ Obtain mounting hardware which is suitable for your requirements.

The wall mounting plate is provided with a Mounting Note that takes you through the mounting procedure.

☐ Follow the Mounting Note provided with the accessory.

### 2.3.3 Grounding the device

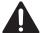

### **WARNING**

#### **ELECTRIC SHOCK**

Ground the device before connecting any other cables.

Failure to follow this instruction can result in death, serious injury, or equipment damage.

The device has a functional ground connection.

The device is grounded via the separate ground screw.

☐ Ground the device via the ground screw.

### 2.4 Connecting the terminal blocks

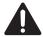

### **WARNING**

#### **ELECTRIC SHOCK**

Never insert pointed objects (narrow screwdrivers, wires, etc.) into the device or into the connection terminals for electric conductors. Do not touch the connection terminals.

Start connecting the electrical wires only if **all** the above safety requirements are fulfilled.

See "Supply voltage" on page 39.

See "Input/output interfaces" on page 9.

Failure to follow this instruction can result in death, serious injury, or equipment damage.

# 2.4.1 Connecting the power supply and the signal contact lines

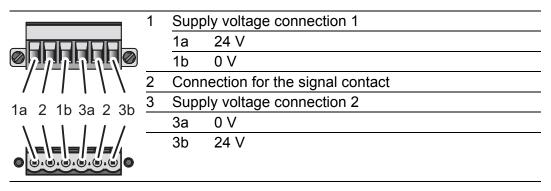

Table 6: Pin assignment: 6 pin, screwable terminal block (on the top), connection to the device (at the bottom)

### ■ Supply voltage

The supply voltage can be connected redundantly. Both inputs are uncoupled. There is no distributed load. With redundant supply, the power supply unit with the higher output voltage supplies the device on its own. The supply voltage is electrically isolated from the housing.

With a non-redundant supply of the supply voltage, the device reports the loss of a supply voltage. You can prevent this message by applying the supply voltage via both inputs, or by changing the configuration in the Management.

| Type of the voltages that can be connected | Specification of the supply voltage                                                                     | Pin assignment on the device                                                       |
|--------------------------------------------|----------------------------------------------------------------------------------------------------|------------------------------------------------------------------------------------|
| DC voltage                                 | Rated voltage range<br>12 V DC 48 V DC<br>Voltage range incl. maximum<br>tolerances<br>9.6 V DC 60 V DC | 24 V Plus terminal of the supply voltage  0 V Minus terminal of the supply voltage |
| AC voltage                                 | Rated voltage<br>24 V AC<br>Voltage range including<br>maximum tolerances<br>18 V AC 30 V AC            | 24 V Outer conductor 0 V Neutral conductor                                         |

Ta

|        |                      | 24 V AC<br>Voltage range including<br>maximum tolerances<br>18 V AC 30 V AC | 0 V       | Neutral conductor                                                  |  |
|--------|----------------------|-----------------------------------------------------------------------------|-----------|--------------------------------------------------------------------|--|
| able i | 7: Type ar<br>device | nd specification of the sup                                                 | ply volta | tage, pin assignment on the                                        |  |
|        | Connect to the clamp | S.                                                                          | ne pin a  | e device. assignment on the device with by tightening the terminal |  |
|        | Connect the clamp    | S.                                                                          | •         | assignment on the device with                                      |  |

### 

### 2.4.2 Wiring the digital input (optional)

|   | Pin | Signal, terminal | Function            |
|---|-----|------------------|---------------------|
|   | 1   | DI (+)           | Signal input        |
| 2 | 2   | DI (-)           | Reference potential |

Table 8: Pin assignment: 2 pin, screwable terminal block (on the left), connection to the device (to the right)

| Remove the terminal connector from the device.                            |
|---------------------------------------------------------------------------|
| Connect the wires according to the pin assignment on the device with the  |
| clamps.                                                                   |
| Fasten the wires in the terminal block by tightening the terminal screws. |

### 2.5 Operating the device

| A WARMING | A | WARNING |
|-----------|---|---------|
|-----------|---|---------|

#### **ELECTRIC SHOCK**

Exclusively connect a supply voltage that corresponds to the type plate of your device.

Failure to follow this instruction can result in death, serious injury, or equipment damage.

**Note:** The torque for tightening the supply voltage terminal block on the device is 0.51 Nm (4.5 lb-in).

The torque for tightening the terminal block on the digital input of the device is 0.34 Nm (3 lb-in).

| Mount the terminal block for the supply voltage and the signal contact |
|------------------------------------------------------------------------|
| using screws.                                                          |
| Optional: Mount the terminal block for the digital input by screwing.  |
| Enable the supply voltage.                                             |
|                                                                        |

# 2.6 Connecting data cables

| Note the following general recommendations for data cable connections in environments with high electrical interference levels:                                                                                                    |
|----------------------------------------------------------------------------------------------------|
| <ul> <li>Use optical data cables for the data transmission between the buildings.</li> <li>When using copper cables, provide a sufficient separation between the power supply cables and the data cables. Ideally, install the cables in separate cable channels.</li> </ul>                                        |
| <ul> <li>Verify that power supply cables and data cables do not run parallel over longer distances. To reduce inductive coupling, verify that the power supply cables and data cables cross at a 90 ° angle.</li> </ul>                                                                                             |
| ☐ Use shielded data cables for gigabit transmission via copper cables, for example SF/UTP cables according to ISO/IEC 11801. To meet EN 50121-4 and marine application requirements, use shielded data cables at all transmission rates.                                                                            |
| ☐ Connect the data cables according to your requirements.  See "Ethernet ports" on page 31.                                                                                                    |
| <b>Note:</b> Verify that you connect only optical ports with the same optical transmission properties with each other.                                                                                                    |
| Further information: See "10/100 Mbit/s twisted pair port" on page 31. Further information: See "100 Mbit/s F/O port" on page 31.                                                                                                    |
| <ul> <li>Connect the device via the port to the internal network or the local computer that you want to help protect.</li> <li>Connect the device via the port to the external network, such as the Internet. This network is used to set up the connections to the external device or external network.</li> </ul> |

### 3 Configuration

2 or more devices configured with the same IP address can cause unpredictable operation of your network.

Install and maintain a process that assigns a unique IP address to every device in the network.

### 3.1 Making basic settings

In case of initial installation, enter the IP parameters. The device provides multiple options for configuring IP addresses:

- ► Entry via V.24 connection
- Entry using the HiDiscovery protocol via the HiDiscovery or Industrial HiVision application (via internal port)
- AutoConfiguration Adapter
- Web Interface
- ► SSH

Further information on the basic settings of the device can be found in the "Basic Configuration" user manual.

#### Default settings

- Ethernet ports: link status is not evaluated (signal contact)
- ▶ IP address: DHCP default setting off Static IP address: 192.168.1.1/24
- Optical 100 Mbit/s ports: 100 Mbit/s full duplex Other ports: autonegotiation
- Password for management: user, password: public (read only) admin, password: private (read/write)
- V.24 data rate: 9600 Baud

#### 3.2 Firewall and VPN functions

#### 3.2.1 Firewall functions

The EAGLE One device supports the following firewall modes:

- Stateful Inspection Firewall
- ▶ Transparent Firewall
- Configurable firewall rules:
  - Incoming/outgoing data traffic
  - Modem access
  - External Management access
- ▶ IP Masquerading, 1-to-1 NAT, port forwarding
- ► IP Spoofing Protection

#### 3.2.2 VPN functions

The EAGLE One device supports the following Virtual Private Network (VPN) functions:

- Multipoint VPN: Router Mode
- ► VPN protocols: IPSec
- Encryption algorithms:
  - **▶** DES-56
  - ▶ 3DES-168
  - ► AES-128, AES-192, AES-256
- Authentication:
  - Pre-shared key (PSK)
  - X.509v3 certificats
- Hashing algorithms: MD5, SHA-1
- ▶ NAT-T support

### 3.3 Operating modes

This device supports you in protecting the internal network against the influences of external networks.

#### 3.3.1 Delivery state

On delivery, the device works in the Transparent mode. In this mode, no network settings (e.g., for subnetworks) are required for operation.

The firewall has been preconfigured so that the IP data traffic from the internal network is possible; however, traffic from the external network to the internal one is not possible. Thus, even the delivery state helps to prevent unauthorized access from the external network.

#### 3.3.2 Transparent mode

The Transparent mode is a transparent bridge mode. In this mode, the device operates as a 2-port bridge, whereby the device transmits IP and ARP packets corresponding to the firewall rules exclusively.

In the delivery state, you have the option of accessing the device via address 192.168.1.1/24 without configuring the IP address.

#### 3.3.3 Router mode

In the Router mode, the device works as a 2-port router. You find a detailed description of the IP configuration in the "Configuration" user manual of the EAGLE One device.

**Note:** In the Router and Transparent modes, the device provides an additional network access option to the internal network. This access is through the V.24 interface of the EAGLE One device via PPP. In this case, communication is possible with the EAGLE One device and with the devices in the internal network (according to the firewall rules for the modem connection).

#### 3.3.4 PPPoE mode

In PPPoE mode, the EAGLE One device works like in the router mode, with the difference that the device uses the PPPoE protocol at the external port. This provides you the option of connecting to the Internet through a DSL modem.

### 3.4 Starting configuration

To access the EAGLE One, proceed as follows (device in the delivery state): ☐ Install the required Jave plugin on your computer. You find information about the plug-in and its installation in the "User Manual Configuration". ☐ Connect your computer to the internal port, and start an https-capable Web browser on your computer in order to configure the EAGLE One. ☐ Enter the following address in the Web browser: https://192.168.1.1/ Result: The browser sets up an HTTPS connection to the EAGLE One. The browser displays a security message. ☐ Confirm the security message with "Yes". ☐ To login to the device, enter the following: Login: admin – Password: private (case-sensitive) Result: The browser displays the administrator website of the EAGLE One. ☐ Specify the settings of the device in accordance with the "User Manual" Configuration".

Alternatively, you have the option of performing the IP configuration for the Transparent mode using the HiDiscovery protocol.

**Note:** If the browser does not set up the configuration connection to the EAGLE One, you find detailed information in the "User Manual Configuration - Industrial Ethernet Firewall EAGLE One".

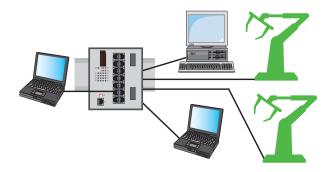

Figure 2: Configuration before the installation of the EAGLE One

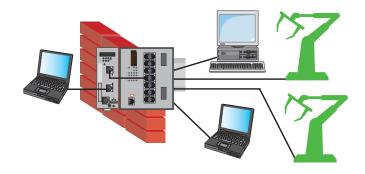

Figure 3: Configuration after the installation of the EAGLE One

### 4 Monitoring the ambient air temperature

Operate the device below the specified maximum ambient air temperature exclusively.

See "General technical data" on page 51.

The ambient air temperature is the temperature of the air at a distance of 5 cm (2 in) from the device. It depends on the installation conditions of the device, for example the distance from other devices or other objects, and the output of neighboring devices.

The temperature displayed in the CLI (Command Line Interface) and the GUI (Graphical User Interface) is the internal temperature of the device. It is higher than the ambient air temperature. The maximum internal temperature of the device named in the technical data is a guideline that indicates to you that the maximum ambient air temperature has possibly been exceeded.

### 5 Maintenance and service

- When designing this device, Hirschmann largely avoided using high-wear parts. The parts subject to wear and tear are dimensioned to last longer than the lifetime of the product when it is operated normally. Operate this device according to the specifications.
- ▶ Relays are subject to natural wear. This wear depends on the frequency of the switching operations. Check the resistance of the closed relay contacts and the switching function depending on the frequency of the switching operations.
- ► Hirschmann is continually working on improving and developing their software. Check regularly whether there is an updated version of the software that provides you with additional benefits. You find information and software downloads on the Hirschmann product pages on the Internet (http://www.hirschmann.com).
- Depending on the degree of pollution in the operating environment, check at regular intervals that the ventilation slots in the device are not obstructed.

**Note:** You find information on settling complaints on the Internet at http://www.beldensolutions.com/en/Service/Repairs/index.phtml.

### 6 Disassembly

# A V

### **WARNING**

#### **ELECTRIC SHOCK**

Disconnect the grounding only after disconnecting all other cables.

Failure to follow this instruction can result in death, serious injury, or equipment damage.

|  |  | Disconnect | the | data | cables |
|--|--|------------|-----|------|--------|
|--|--|------------|-----|------|--------|

- ☐ Disable the supply voltage.
- ☐ Disconnect the terminal blocks.
- ☐ Disconnect the grounding.

To remove the device from the DIN rail, perform the following work steps:

- ☐ Insert a screwdriver horizontally below the housing into the locking gate.
- ☐ Pull the locking gate down without tilting the screwdriver.
- ☐ Lift the bottom of the device away from the DIN rail.

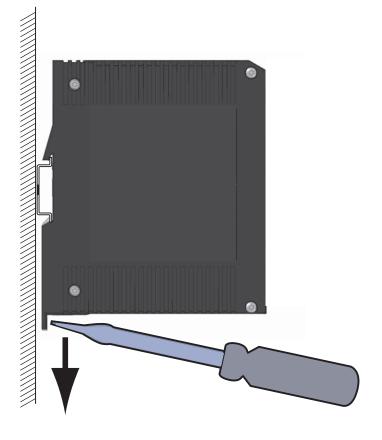

## 7 Technical data

#### ■ General technical data

| Dimensions<br>W × H × D | See "Dimension drawings" on p                                                                        | age 53.                                                                            |
|-------------------------|----------------------------------------------------------------------------------------------------|------------------------------------------------------------------------------------|
| Weight                  | 660 g                                                                                                |                                                                                    |
| Power supply            | <ul><li>2 voltage inputs for redunda</li><li>Safety extra-low voltage (SE</li></ul>                  | ant power supply<br>ELV), redundant inputs disconnected                            |
|                         | Rated voltage AC                                                                                     | 24 V AC, Class 2                                                                   |
|                         | Voltage range AC incl. maximum tolerances                                                            | 18 V AC 30 V AC, Class 2                                                           |
|                         | Rated voltage range DC                                                                               | 12 V DC 48 V DC, Class 2                                                           |
|                         | Voltage range DC including maximum tolerances                                                        | 9.6 V DC 60 V DC, Class 2                                                          |
|                         | Connection type                                                                                      | 6-pin terminal block with screw lock for redundant power supply and signal contact |
|                         | Power failure bypass                                                                                 | > 10 ms at 20.4 V DC or AC<br>> 2 ms at 10.2 V DC                                  |
|                         | Overload current protection on the device                                                            | Non-replaceable fuse                                                               |
|                         | Limited power source (LPS) according to IEC 60950-1 or ES1 + PS2 according to IEC/EN 62368-1         | without back-up fuse                                                               |
|                         | Safety Extra-low Voltage<br>(SELV) according to<br>IEC 60950-1 or ES1 according<br>to IEC/EN 62368-1 | with back-up fuse                                                                  |
|                         | Back-up fuse for each voltage                                                                        | Nominal value at 48 V 1 A                                                          |
|                         | input when supply is via 2 inputs                                                                    | Nominal value at 24 V 1 A 2 A                                                      |
|                         |                                                                                                    | Nominal value at 12 V 1 A 2.5 A                                                    |
|                         |                                                                                                    | Characteristic: slow blow                                                          |
|                         | Back-up fuse when using                                                                              | Nominal value at 48 V 1 A 2 A                                                      |
|                         | 1 voltage input <sup>a</sup>                                                                         | Nominal value at 24 V 1 A 4 A                                                      |
|                         |                                                                                                    | Nominal value at 12 V 1 A 5 A                                                      |
|                         |                                                                                                    | Characteristic: slow blow                                                          |
|                         | Peak inrush current                                                                                  | <14 A                                                                              |

| Climatic conditions during operation | Ambient air temperature <sup>b</sup>            | Devices with operating temperature characteristic value S (Standard): 0 °C +60 °C (+32 °F +140 °F)         |
|--------------------------------------|-------------------------------------------------|----------------------------------------------------------------------------------------------------|
|                                      |                                                 | Devices with operating temperature characteristic value E and T (extended): -40 °C +70 °C (-40 °F +158 °F) |
|                                      | Maximum inner temperature of device (guideline) | Devices with operating temperature characteristic value S (Standard): 80 °C (176 °F)                       |
|                                      |                                                 | Devices with operating temperature characteristic value E and T (extended): +90 °C (+194 °F)               |
|                                      | Humidity                                        | 10 % 95 %<br>(non-condensing)                                                                              |
|                                      | Air pressure                                    | min. 795 hPa (+2000 m ASL; +6562 ft ASL)<br>max. 1060 hPa (-400 m ASL; -1312 ft ASL)                       |
| Climatic                             | Ambient air temperature <sup>b</sup>            | -40 °C +85 °C (-40 °F +185 °F)                                                                             |
| conditions<br>during storage         | Humidity                                        | 10 % 95 % (non-condensing)                                                                                 |
|                                      | Air pressure                                    | min. 700 hPa (+3000 m ASL; +9842 ft ASL)<br>max. 1060 hPa (-400 m ASL; -1312 ft ASL)                       |
| Signal contact                       | Switching current                               | max. 1 A, SELV                                                                                             |
| FAULT                                | Switching voltage                               | max. 60 V DC, SELV                                                                                         |
|                                      |                                                 | Relevant for North America:<br>max. 30 V DC, Class 2, resistive load                                       |
| Pollution degree                     |                                                 | 2                                                                                                    |
| Protection                           | Laser protection                                | Class 1 in compliance with IEC 60825-1                                                                     |
| classes                              | Degree of protection                            | IP20                                                                                                    |

As an alternative to the back-up fuse is possible: Supply voltage based on NEC Class 2 or EN 60950-1 Limited Power Source Temperature of the ambient air at a distance of 5 cm (2 in) from the device a.

### **Digital input**

| Maximum permitted input voltage range                             | −32 V DC +32 V DC                                 |
|-------------------------------------------------------------------|---------------------------------------------------|
| Nominal input voltage                                             | +24 V DC                                          |
| Input voltage, low level, status "0"                              | -0.3 V DC +5.0 V DC                               |
| Input voltage, high level, status "1"                             | +11 V DC +30 V DC                                 |
| Maximum input current at 24 V input voltage                       | 15 mA                                             |
| Input characteristic according to IEC 61131-2 (current-consuming) | Type 3                                            |
| Connection type                                                   | 2 pin, screwable terminal block for digital input |
| Tightening torque                                                 | 0.34 Nm (3 lb-in)                                 |
|                                                                   |                                                   |

Note: For the pin assignment see "Wiring the digital input (optional)" on page 41.

### ■ Dimension drawings

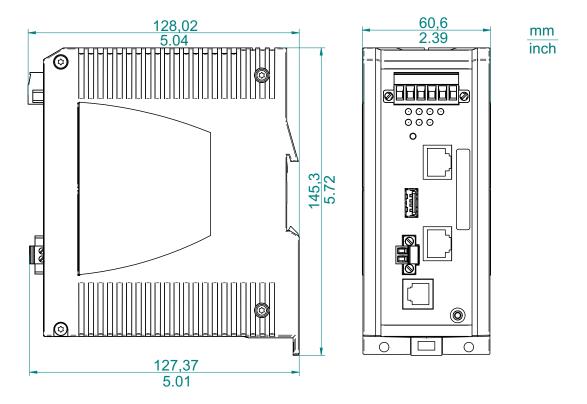

Figure 4: Dimensions

**■ EMC and immunity** 

Note: You will find detailed information on the certificates and declarations applying to your device in a separate overview.

See table 2 on page 28.

| Immunity                |           | Standard applications                             | Navy applications                                | Railway applications | Substation applications                       |
|-------------------------|-----------|---------------------------------------------------|--------------------------------------------------|----------------------|-----------------------------------------------|
| IEC 60068-2-6, test Fc  | Vibration | 5 Hz 8.4 Hz with<br>3.5 mm (0.14 in)<br>amplitude | 2 Hz 13.2 Hz<br>with 1 mm (0.04 in)<br>amplitude | _                    | 2 Hz 9 Hz with<br>3 mm (0.11 in)<br>amplitude |
|                         |           | _                                                 | _                                                | _                    | _                                             |
|                         |           | 8.4 Hz 150 Hz<br>with 1 g                         | 13.2 Hz 100 Hz<br>with 0.7 g                     | _                    | 9 Hz 200 Hz<br>with 1 g                       |
|                         |           | _                                                 | _                                                | _                    | _                                             |
|                         |           | _                                                 | _                                                | _                    | 200 Hz 500 Hz<br>with 1.5 g                   |
| IEC 60068-2-27, test Ea | Shock     | 15 g at 11 ms                                     |                                                  | _                    | 0.53 oz (10 g) at<br>11 ms                    |

| EMC interference emission |                              | Standard<br>applications | Navy applications | Railway<br>applications<br>(trackside) | Substation applications |
|---------------------------|------------------------------|--------------------------|-------------------|----------------------------------------|-------------------------|
| Radiated emission         |                              |                          |                   |                                        |                         |
| EN 55032                  |                              | Class A                  | Class A           | Class A                                | Class A                 |
| GL Guidelines             |                              | _                        | EMC 1             | _                                      | _                       |
| FCC 47 CFR Part 15        |                              | Class A                  | Class A           | Class A                                | Class A                 |
| EN 61000-6-4              |                              | Fulfilled                | Fulfilled         | Fulfilled                              | Fulfilled               |
| Conducted emission        |                              |                          |                   |                                        |                         |
| EN 55032                  | AC and DC supply connections | Class A                  | Class A           | Class A                                | Class A                 |

| EMC interference emission |                               | Standard<br>applications | Navy application | s Railway<br>applications<br>(trackside) | Substation<br>applications |
|---------------------------|-------------------------------|--------------------------|------------------|------------------------------------------|----------------------------|
| GL Guidelines             | AC and DC supply connections  | _                        | EMC 1            | _                                        | _                          |
| FCC 47 CFR Part 15        | AC and DC supply connections  | Class A                  | Class A          | Class A                                  | Class A                    |
| EN 61000-6-4              | AC and DC supply connections  | Fulfilled                | Fulfilled        | Fulfilled                                | Fulfilled                  |
| EN 55032                  | Telecommunication connections | Class A                  | Class A          | Class A                                  | Class A                    |
| EN 61000-6-4              | Telecommunication connections | Fulfilled                | Fulfilled        | Fulfilled                                | Fulfilled                  |

| EMC interference immunity     |                         | Standard applications | Navy applications | Railway<br>applications<br>(trackside) | Substation applications |
|-------------------------------|-------------------------|-----------------------|-------------------|----------------------------------------|-------------------------|
| Electrostatic discharge       |                         |                       |                   |                                        |                         |
| EN 61000-4-2<br>IEEE C37.90.3 | Contact discharge       | ±4 kV                 | ±6 kV             | ±6 kV                                  | ±8 kV                   |
| EN 61000-4-2<br>IEEE C37.90.3 | Air discharge           | ±8 kV                 | ±8 kV             | ±8 kV                                  | ±15 kV                  |
| Electromagnetic field         |                         |                       |                   |                                        |                         |
| EN 61000-4-3                  | 80 MHz 3000 MHz         | 10 V/m                | 10 V/m            | 20 V/m                                 | 10 V/m                  |
| IEEE 1613                     | 80 MHz 1000 MHz         | _                     | _                 | _                                      | 35 V/m                  |
| Fast transients (burst)       |                         |                       |                   |                                        |                         |
| EN 61000-4-4<br>IEEE C37.90.1 | AC/DC supply connection | ±2 kV                 | ±2 kV             | ±2 kV                                  | ±4 kV                   |
| EN 61000-4-4<br>IEEE C37.90.1 | Data line               | ±4 kV                 | ±4 kV             | ±4 kV                                  | ±4 kV                   |
| Voltage surges - DC supp      | ly connection           |                       |                   |                                        |                         |
| EN 61000-4-5                  | line/ground             | ±2 kV                 | ±2 kV             | ±2 kV                                  | ±2 kV                   |
| IEEE 1613                     | line/ground             | _                     | _                 | _                                      | ±5 kV                   |
| EN 61000-4-5                  | line/line               | ±1 kV                 | ±1 kV             | ±1 kV                                  | ±1 kV                   |
| Voltage surges - data line    |                         |                       |                   |                                        |                         |
| EN 61000-4-5                  | line/ground             | ±1 kV                 | ±1 kV             | ±2 kV                                  | ±4 kV                   |

|            | Install  |
|------------|----------|
|            | n١       |
| Rel        | ation    |
| Release    | П        |
| 07         | Ē        |
| 03/2       |          |
| $\tilde{}$ | $\simeq$ |

| EMC interference immunity |                | Standard<br>applications | Navy applic | cations Railway<br>applications<br>(trackside) | Substation applications |
|---------------------------|----------------|--------------------------|-------------|------------------------------------------------|-------------------------|
| Conducted disturban       | ces            |                          |             |                                                |                         |
| EN 61000-4-6              | 150 kHz 80 MHz | 10 V                     | 10 V        | 10 V                                           | 10 V                    |

| EMC interference immunity      |                      | Standard applications | Navy applications | Railway<br>applications<br>(trackside) | Substation applications |
|--------------------------------|----------------------|-----------------------|-------------------|----------------------------------------|-------------------------|
| Damped oscillation - AC/       | DC supply connection |                       |                   |                                        |                         |
| EN 61000-4-12<br>IEEE C37.90.1 | line/ground          | _                     | _                 | _                                      | 2.5 kV                  |
| EN 61000-4-12<br>IEEE C37.90.1 | line/line            | _                     | _                 | _                                      | 1 kV                    |
| Damped oscillation - dat       | a line               |                       |                   |                                        |                         |
| EN 61000-4-12<br>IEEE C37.90.1 | line/ground          | _                     | _                 | _                                      | 2.5 kV                  |
| EN 61000-4-12                  | line/line            | _                     | _                 | _                                      | 1 kV                    |
| Pulse magnetic field           |                      |                       |                   |                                        |                         |
| EN 61000-4-9                   |                      | _                     | _                 | 300 A/m                                | 300 A/m                 |

#### Network range

| Ports | Wave<br>length | Fiber       | System attenuati on | Example<br>for F/O<br>cable<br>length <sup>a</sup> | Fiber<br>attenuation | BLP/Dispersion |
|-------|----------------|-------------|---------------------|----------------------------------------------------|----------------------|----------------|
| MM    | 1300 nm        | 50/125 μm   | 0-8 dB              | 0-5 km                                             | 1.0 dB/km            | 800 MHz*km     |
| MM    | 1300 nm        | 62.5/125 µm | 0-11 dB             | 0-4 km                                             | 1.0 dB/km            | 500 MHz*km     |

Table 9: F/O port 100BASE-FX

a. Including 3 dB system reserve when compliance with the fiber data is observed.

MM = Multimode

| 10/100/1000 Mbit/s twisted pair port |                                       |
|--------------------------------------|---------------------------------------|
| Length of a twisted pair segment     | max. 100 m (328 ft) (for Cat5e cable) |

Table 10: Network range: 10/100/1000 Mbit/s twisted pair port

#### ■ Power consumption/power output

| Device variant                         | Maximum power consumption | Power output  |
|----------------------------------------|---------------------------|---------------|
| EAGLEONE-0200T1T1                      | 5 W                       | 17 Btu (IT)/h |
| EAGLEONE-0200T1M2<br>EAGLEONE-0200M2T1 | 6 W                       | 20 Btu (IT)/h |
| EAGLEONE-0200M2M2                      | 7 W                       | 24 Btu (IT)/h |

### Scope of delivery

| Amount | Article                                                                            |
|--------|------------------------------------------------------------------------------------|
| 1 ×    | Device                                                                             |
| 1 ×    | 6-pin terminal block with screw lock for redundant power supply and signal contact |
| 1 ×    | 2 pin, screwable terminal block for digital input                                  |
| 1 ×    | Safety and general information sheet                                               |

#### Accessories

Note that products recommended as accessories may have different characteristics to those of the device, which may limit the application range of the overall system. For example, if you add an accessory with IP20 to a device with IP65, the degree of protection of the overall system is reduced to IP20.

| Other accessories                                                 | Order number |
|-------------------------------------------------------------------|--------------|
| AutoConfiguration Adapter ACA21-USB (EEC)                         | 943 271-003  |
| Terminal cable                                                    | 943 301-001  |
| 6-pin, screwable terminal block (50 pcs.)                         | 943 845-013  |
| Wall mounting plate for DIN rail mounting, width 2.36 in. (60 mm) | 943 971-003  |
| Rail Power Supply RPS 30                                          | 943 662-003  |
| Rail Power Supply RPS 80 EEC                                      | 943 662-080  |
| Rail Power Supply RPS 120 EEC (CC)                                | 943 662-121  |
| Industrial HiVision Network Management Software                   | 943 156-xxx  |

#### Underlying technical standards

| Name               |                                                                                                    |  |  |  |
|--------------------|----------------------------------------------------------------------------------------------------|--|--|--|
| ANSI/UL 121201     | Nonincendive Electrical Equipment for Use in Class I and II,<br>Division 2 and Class III, Divisions 1 and 2 Hazardous (Classified)<br>Locations |  |  |  |
| EN 50121-4         | Railway applications – EMC – Emission and immunity of the signaling and telecommunications apparatus (Rail Trackside)                           |  |  |  |
| EN 55032           | Electromagnetic compatibility of multimedia equipment – Emission Requirements                                                                   |  |  |  |
| EN 60079-0         | Explosive atmospheres – Part 0: Equipment – General requirements                                                                                |  |  |  |
| IEC/EN 60079-15    | Explosive atmospheres – Part 15: Equipment protection by type of protection "n"                                                                 |  |  |  |
| IEC 60950-1        | Information technology equipment – Safety – Part 1: General requirements                                                                        |  |  |  |
| IEC/EN 62368-1     | Equipment for audio/video, information and communication technology - Part 1: safety requirements                                               |  |  |  |
| EN 61000-6-2       | Electromagnetic compatibility (EMC) – Part 6-2: Generic standards – Immunity for industrial environments                                        |  |  |  |
| EN 61000-6-4       | Electromagnetic compatibility (EMC) – Part 6-4: Generic standards – Emitted interference in industrial environments                             |  |  |  |
| EN 61131-2         | Programmable controllers – Part 2: Equipment requirements and tests                                                                             |  |  |  |
| FCC 47 CFR Part 15 | Code of Federal Regulations                                                                                                    |  |  |  |
| DNV-CG-0339        | Environmental test specification for electrical, electronic and programmable equipment and systems.                                             |  |  |  |
| IEC 60825-1        | Laser product safety                                                                                                    |  |  |  |
| IEC/EN 61850-3     | Communication networks and systems for power utility automation - Part 3: General requirements.                                                 |  |  |  |
| IEEE 1613          | IEEE Standard Environmental and Testing Requirements for Communication Networking Devices in Electric Power Substations                         |  |  |  |
| UL 508             | Safety for Industrial Control Equipment                                                                                                    |  |  |  |

Table 11: List of the technical standards

The device generally fulfills the technical standards named in their current versions.

The device has an approval based on a specific standard exclusively if the approval indicator appears on the device casing.

If your device has a shipping approval according to DNV, you find the approval mark printed on the device label. You will find out whether your device has other shipping approvals on the Hirschmann website at <a href="https://www.hirschmann.com">www.hirschmann.com</a> in the product information.

### **A** Further support

#### **Technical questions**

For technical questions, please contact any Hirschmann dealer in your area or Hirschmann directly.

You find the addresses of our partners on the Internet at <a href="http://www.hirschmann.com">http://www.hirschmann.com</a>.

A list of local telephone numbers and email addresses for technical support directly from Hirschmann is available at <a href="https://hirschmann-support.belden.com">https://hirschmann-support.belden.com</a>.

This site also includes a free of charge knowledge base and a software download section.

#### **Customer Innovation Center**

The Customer Innovation Center is ahead of its competitors on three counts with its complete range of innovative services:

- Consulting incorporates comprehensive technical advice, from system evaluation through network planning to project planning.
- Training offers you an introduction to the basics, product briefing and user training with certification.
  You find the training courses on technology and products currently

available at https://www.belden.com/solutions/customer-innovation-center.

Support ranges from the first installation through the standby service to maintenance concepts.

With the Customer Innovation Center, you decide against making any compromises in any case. Our client-customized package leaves you free to choose the service components you want to use.

#### Internet:

https://www.belden.com/solutions/customer-innovation-center

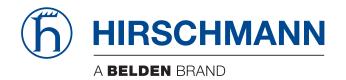